## Accessing iDrive Digital: P-12 Co-Teaching Training for Cooperating Teachers and University Supervisors

- Register at [www.idrivedigital.com](http://www.idrivedigital.com/)
	- o Make sure your account is registered as Teacher/Admin
	- o Use the email affiliated with your work site
	- o If your district or IHE is not listed you can still complete the quiz. To add your work site, please contact: [admin@idrivedigital.com](mailto:admin@idrivedigital.com)
- Select the P-12 Co-Teaching Training license

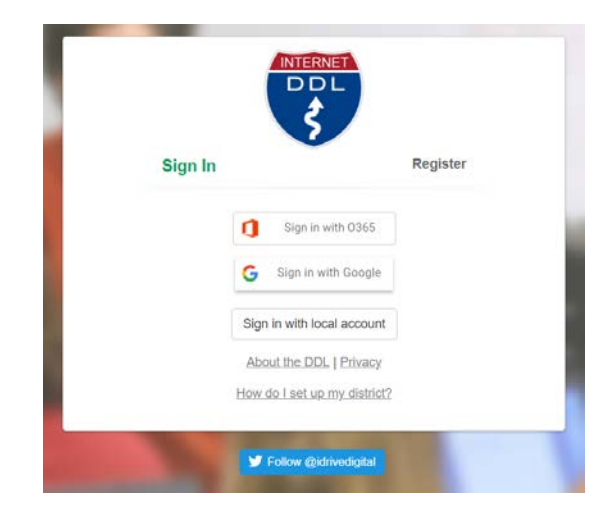

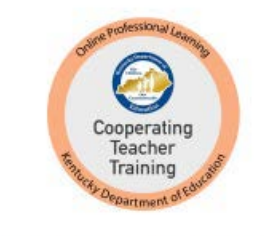

## P-12 Co-Teaching Training

- P-12 Co-Teaching Training License Reports Req. Cases **Accounts Field Work** Completion Status (click <sup>T</sup> for certificate) Ë Χ Co-Teaching Training: Part A  $\triangle$  = Some may consider sensitive  $\blacksquare \blacktriangleright$  = You have earned this level  $\blacktriangleright$  = You need to complete more cases for this level  $\blacktriangleright$  = Required and Completed  $\overline{X}$  = Required and In progress  $\overline{X}$  = You have this license from prior year
- Pass all Progress Checks and the Assessment, then select Back to Cases on top menu bar to access certificate of completion for your records

• Click the link to the training under the Required

Cases tab

Back to Cases Case Elements (9) -

If you have questions or need assistance accessing this training, please contact: Brandon Harrod at [brandon.harrod@education.ky.gov](mailto:Brandon.Harrod@education.ky.gov) or Sharon Salsman at [sharon.salsman@education.ky.gov.](mailto:sharon.salsman@education.ky.gov)